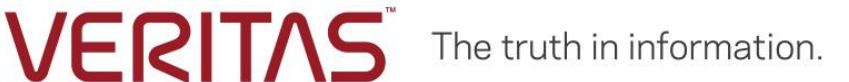

# Protecting HDFS File System and Hive Metastore Database using Veritas NetBackup

Solution Paper

NetBackup Version 8.1.00 and later

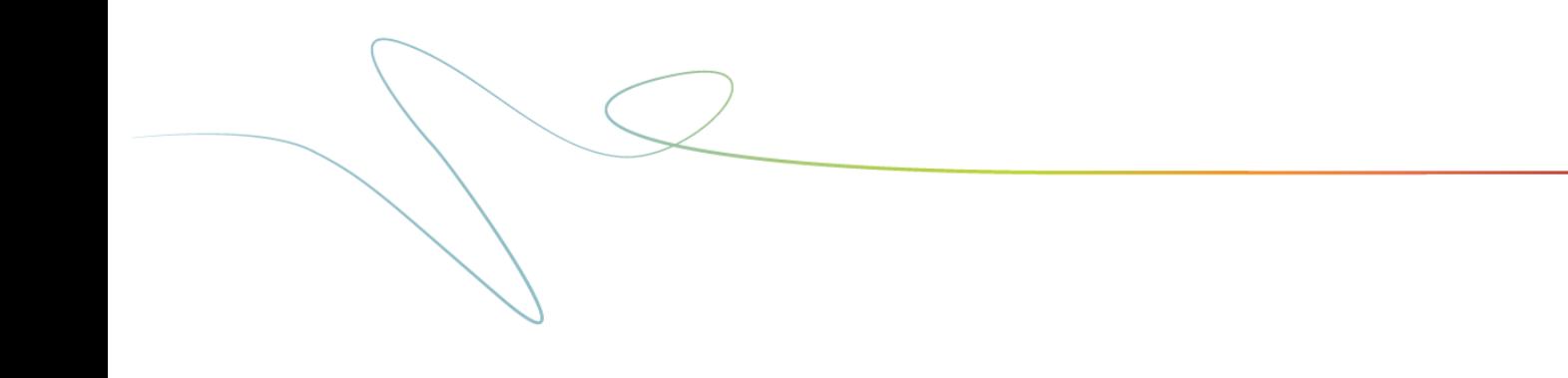

# **Contents**

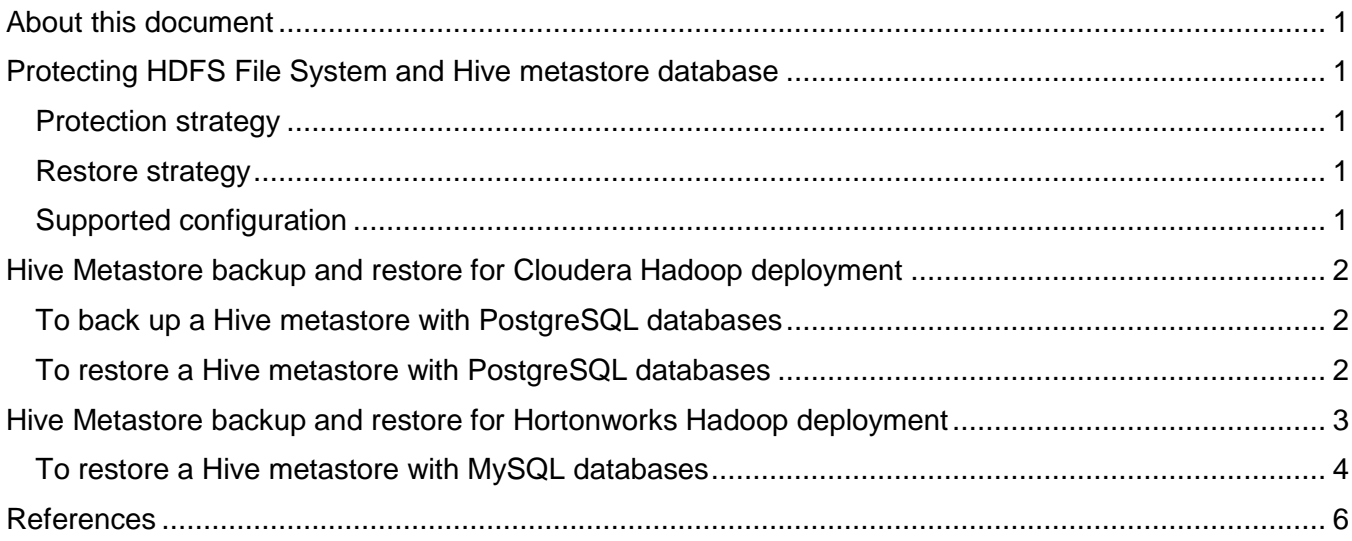

# <span id="page-2-0"></span>**About this document**

This document provides information of the NetBackup solution for protecting HDFS File System and Hive Metastore database.

The document contains instructions for deployments using NetBackup version 8.1 or later.

# <span id="page-2-1"></span>**Protecting HDFS File System and Hive metastore database**

HDFS File System and Hive metastore deployment can be protected using Veritas NetBackup Hadoop Plug-in (Parallel Streaming Framework Plug-in).

BigData policy is used along with **ApplicationType** as **hadoop** to protect Hadoop data.

Hive metastore can be created in the following databases:

- PostgreSQL
- MySQL
- Oracle
- Maria DB

**Note:** This document discusses the solution with PostgreSQL for Cloudera and My SQL for Hortonworks as examples.

#### <span id="page-2-2"></span>**Protection strategy**

The protection strategy comprises of the following stages:

- 1. Stop the Hive database or services.
- 2. Export Hive metastore database dump in flat file and copy it to the HDFS file system.
- 3. Take the HDFS file system backup using the PSF Hadoop plug-in.

#### <span id="page-2-3"></span>**Restore strategy**

The restore comprises of the following stages:

- 1. Stop the Hive database or services.
- 2. Restore Hive metastore database dump file from the backup copy to HDFS file system and then copy from HDFS file system to local file system.
- 3. Import the Hive metastore database dump from the flat file system that is recovered above.

### <span id="page-2-4"></span>**Supported configuration**

The following configurations are supported:

- 1. Hortonworks Data Platform (HDP®) 2.6.5
	- a. Hadoop 2.7.3
	- b. Hive 1.2.1000
- 2. Cloudera 5.8.5
	- a. Hadoop 2.6.0-cdh5.8.5
	- b. Hive 1.1.0-cdh5.8.5

## <span id="page-3-0"></span>**Hive Metastore backup and restore for Cloudera Hadoop deployment**

To back up a PostgreSQL database, the procedure is same for embedded or external database.

#### <span id="page-3-1"></span>**To back up a Hive metastore with PostgreSQL databases**

- 1. Log on to the host where the Cloudera Manager Server is installed.
- 2. Get the name, user, and password properties for the Cloudera Manager database from:

/etc/cloudera-scm-server/db.properties com.cloudera.cmf.db.name=scm com.cloudera.cmf.db.user=scm com.cloudera.cmf.db.password=NnYfWIjlbk

- 3. Run the following command as root using the parameters from the preceding step: # pg\_dump -h *hostname* -p 7432 -U scm > /tmp/scm server db backup. \$(date +%Y%m%d)
- 4. Enter the password from the com.cloudera.cmf.db.password property in step 2.
- 5. Run the following command on the local host as the **role user**, to back up a database that is created for one of the roles that are described in [Creating Databases for Activity Monitor,](https://www.cloudera.com/documentation/enterprise/5-8-x/topics/cm_ig_extrnl_pstgrs.html#cmig_topic_5_6_2)  [Reports Manager, Hive Metastore Server, Sentry Server, Cloudera](https://www.cloudera.com/documentation/enterprise/5-8-x/topics/cm_ig_extrnl_pstgrs.html#cmig_topic_5_6_2) Navigator Audit Server, and Cloudera [Navigator Metadata Server,](https://www.cloudera.com/documentation/enterprise/5-8-x/topics/cm_ig_extrnl_pstgrs.html#cmig_topic_5_6_2) # pg\_dump -h *hostname* -p 7432 -U *roleuser* > /tmp/*roledb*
- 6. Enter the password that is specified when the database was created.
- 
- 7. Copy the database dump file to Hadoop files system (HDFS) to include in the backup.

### <span id="page-3-2"></span>**To restore a Hive metastore with PostgreSQL databases**

- 1. Log on to the host where the Cloudera Manager Server is installed.
- 2. Get the name, user, and password properties for the Cloudera Manager database from: /etc/cloudera-scm-server/db.properties com.cloudera.cmf.db.name=scm com.cloudera.cmf.db.user=scm

com.cloudera.cmf.db.password=NnYfWIjlbk

3. Run the following command as root, to drop or create new hive database.

```
psql -c "drop database <dbname>;"
```

```
To set/alter password of DB
postgres=# \password hive
Enter new password:
Enter it again:
```
postgres=# alter database hive owner to hive; ALTER DATABASE To list the newly create database postgres=# \list

4. Run the following command, to restore DB dump

```
# psql -h <hostname> -p <Port> -U <hive-db-user> -d <hive-DB-Name> 
-f <path of db dump file to be imported>
e.g.
# psql -h localhost -p 7432 -U hive -d hive -f 
/tmp/all.20181001.sql
```
- 5. Enter the password that is specified when the database was created.
- 6. Start the Hive database or services.

## <span id="page-4-0"></span>**Hive Metastore backup and restore for Hortonworks Hadoop deployment**

For Hortonworks Hadoop deployment with MySQL, consider the following

- Back up the Hive Metastore in MySQL periodically.
- Restore Hive metastore from the backup in the new MySQL database.
- Move the Hive services to a new node.

**Note:** One can drop the existing hive database and recreate on same node. Next, import the database dump into newly created hive database and start the hive services.

## **To back up a Hive metastore with MySQL databases**

1. Stop the Hive service.

This prevents metadata updates during the backup and avoids data inconsistency. In Ambari, go to **Services > Hive > Service Actions > Stop**. The MySQL, HiveMetastore, HiveServer2, and WebHCat stop and the services are temporarily unavailable during this process.

- 2. Dump Hive Metastore database (MySQL) to a local file. By default, Hive Metastore, HiveServer2, and MySQL Server are deployed on the same node.
	- a. Identify the node that is running MySQL.
		- In Ambari, go to **Services > Hive > Summary > MySQL Server**.
	- b. Log on to the node as **root**. The default database name is **hive**.
	- c. Determine the database.

In Ambari, go to **Services > HiveConfigs > Advanced > Hive Metastore > Database Name**. **MySQL** 

# mysqldump hive > /tmp/hive backup.sql

d. Verify if the dump is successful. Run the following command:

cat /tmp/hive\_backup.sql

The raw content is displayed.

- e. Store the file on a different node, or system with a timestamp.
- 3. After the backup is completed, start the Hive services again.

In Ambari, go to **Services > Hive > Service Actions > Start**.

All the Hive services, including MySQL, HiveMetastore, HiveServer2 and WebHCat are started.

## <span id="page-5-0"></span>**To restore a Hive metastore with MySQL databases**

- 1. Move MySQL server to a new node.
	- a. In Ambari, go to **Services > Hive > Service Actions > Move MySQL Server**. Select the host and follow the wizard until you reach the manual command step.
	- b. For restoring a database, you do not need to run **mysqldump** on the previous system.
	- c. Upload the **hive\_backup.sql** to the node where MySQL server is running.
		- i. Log on to the new MySQL server node as **root**.
		- ii. Launch **mysql**.
		- **iii. Execute** CREATE DATABASE hive **command.**
		- iv. Exit mysql with  $ext{exit}$  command.
		- v. Import the database using the following command: mysql hive < /tmp/hive\_backup.sql
		- vi. Proceed to complete the steps in the wizard.
- 2. Move Hive Metastore server to a new node.

a. In Ambari, go to **Services > Hive > Service Actions > Move Hive Metastore**. Select the host and follow the wizard until you reach the manual command step. Before deploying, ensure that you have run the following command on the Ambari server.

ambari-server setup --jdbc-db=mysql --jdbc-driver=/path/to/mysql Replace **/path/to/mysql** with the actual path to the mysql connector JAR file. On RHEL, the default path is **/usr/share/java/mysql-connector-java.jar**. If **mysqlconnector-java.jar** does not exist on the Ambari server node, install it by running the command:

yum install mysql-connector-java\*

If the Ambari server is already set up with the jdbc-driver location, ignore this step.

- b. Restart all required services that are marked by the Ambari UI. Moving these servers may have affected some HDFS configurations.
- 3. Move HiveServer2 server to a new node
	- a. In Ambari, go to **Services > Hive > Service Actions > Move Hive Metastore2**. Select the host and follow the wizard until you reach the manual command step. Before deploying, ensure that you have run the following command on the Ambari server.

ambari-server setup --jdbc-db=mysql --jdbc-driver=/path/to/mysql Replace **/path/to/mysql** with the actual path to the mysql connector JAR file. On RHEL, the default path is **/usr/share/java/mysql-connector-java.jar**. If **mysqlconnector-java.jar** does not exist on the Ambari server node, install it by running the command:

yum install mysql-connector-java\*

If the Ambari server is already set up with the jdbc-driver location, ignore this step.

- b. Restart all required services that are marked by the Ambari UI. Moving these servers may have affected some HDFS configurations.
- 4. Move WebHCat to a new node
	- a. In Ambari, go to **Services > Hive > Service Actions > Move WebHCat Server**. Select the host and follow the wizard until you reach the manual command step. Before deploying, ensure that you have run the following command on the Ambari server.

ambari-server setup --jdbc-db=mysql --jdbc-driver=/path/to/mysql Replace **/path/to/mysql** with the actual path to the mysql connector JAR file. On RHEL, the default path is **/usr/share/java/mysql-connector-java.jar**. If **mysql-**

**connector-java.jar** does not exist on the Ambari server node, install it by running the command:

yum install mysql-connector-java\*

If the Ambari server is already set up with the jdbc-driver location, ignore this step.

b. Restart all required services that are marked by the Ambari UI. Moving these servers may have affected some HDFS configurations.

## <span id="page-7-0"></span>**References**

Refer to following documentation for additional information:

- [Documentation for PostgresSQL](https://www.cloudera.com/documentation/enterprise/5-8-x/topics/cm_ag_backup_dbs.html#cmig_topic_5_6_3)
- [Documentation for MySQL](https://www.ibm.com/support/knowledgecenter/en/SSCRJT_5.0.2/com.ibm.swg.im.bigsql.doc/doc/admin_hive_backup_restore.html)
- [Veritas NetBackup for Hadoop Administrator's Guide](https://www.veritas.com/support/en_US/doc/127664413-127666396-0/v127698379-127666396)